# **Node.js y Telegram**

# **Sumario**

- [1](#page-0-0) [Node.js y Telegram](#page-0-0)
	- ♦ [1.1](#page-2-0) [Introducción a los Bots de Telegram](#page-2-0)
	- ♦ [1.2](#page-2-1) [Documentación oficial del framework Telegraf de Node](#page-2-1)
	- ♦ [1.3](#page-2-2) [Registro de Bot en BotFather](#page-2-2)
	- [1.4](#page-2-3) [Configuración inicial del servidor de Node.js](#page-2-3) ♦
		- [1.4.1](#page-3-0) [Creación de certificado SSL para el servidor de Node.js usando LetsEncrypt \(solamente cuando no tengamos](#page-3-0) ◊ [certificado SSL\)](#page-3-0)
		- ◊ [1.4.2](#page-4-0) [Configuración del certificado SSL para el servidor de Node.js \(cuando ya dispongamos de un certificado SSL\)](#page-4-0)
	- ♦ [1.5](#page-5-0) [Configuración del Webhook de Telegram](#page-5-0)
	- [1.6](#page-7-0) [Más conceptos sobre el framework Telegraf](#page-7-0) ♦
		- ◊ [1.6.1](#page-7-1) [Introducción](#page-7-1)
		- ◊ [1.6.2](#page-7-2) [Gestión de errores en Telegraf](#page-7-2)
		- ◊ [1.6.3](#page-7-3) [Contexto](#page-7-3)
		- ◊ [1.6.4](#page-7-4) [Tipos de actualizaciones soportadas por Telegraf](#page-7-4)
	- ♦ [1.7](#page-7-5) [Ejemplo de Bot programado con Telegraf y Node.js](#page-7-5)
	- ♦ [1.8](#page-10-0) [Ejecución permanente del servidor de Node.JS](#page-10-0)

# <span id="page-0-0"></span>**Node.js y Telegram**

En este tutorial, crearemos un **bot básico de Telegram** empleando **Node.js** y un framework llamado **Telegraf**.

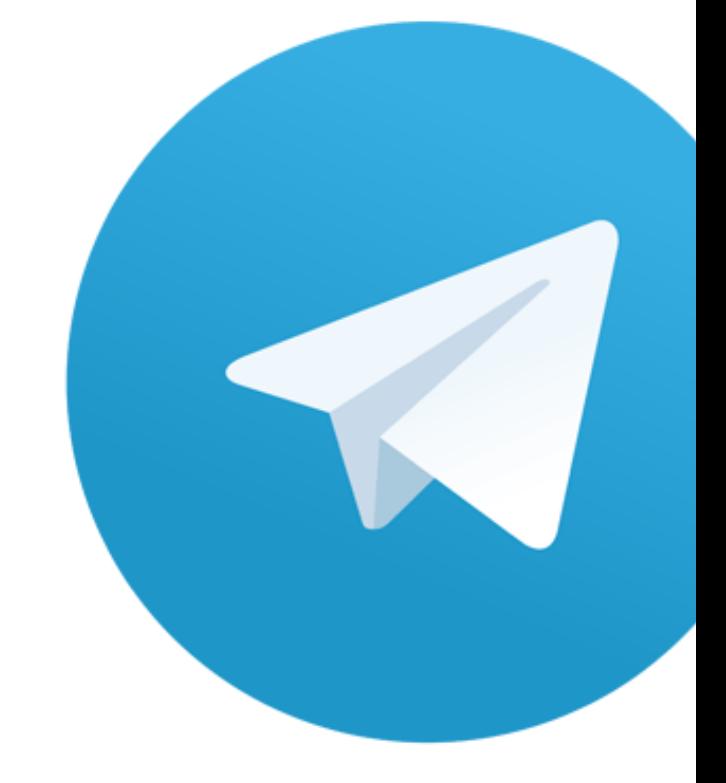

# Telegra

# <span id="page-2-0"></span>**Introducción a los Bots de Telegram**

- Los bots, que ahora están muy de moda, son una funcionalidad de Telegram que nos permite crear una aplicación en Telegram que interactúe con nuestro servidor a través de mensajes de texto que se envían al chat del Bot.
- Para buscar bots solamente hay que entrar en la app de Telegram y buscarlos en el cajón de búsqueda. A través de web se puede hacer tecleando **<https://telegram.me/>** y añadiendo después de la última barra el nombre del bot que queremos localizar.
- Una de las ventajas de los Bots de Telegram es que Telegram proporciona de forma pública y gratuita su API para interactuar con todos sus servicios. Salvo aplicaciones como WhatsApp o similares que son cerradas y no permiten la realización de ninguna de estas tareas.
- Además **recomiendo Telegram encarecidamente** por que va muy por delante en seguridad y servicios disponibles en comparación a WhatsApp o similares.

## <span id="page-2-1"></span>**Documentación oficial del framework Telegraf de Node**

Podemos encontrar la **documentación oficial del framework Telegraf** para Node.js en:

• **<https://telegraf.js.org/#/>**

# <span id="page-2-2"></span>**Registro de Bot en BotFather**

- Lo primero que tenemos que hacer es **indicar a Telegram de que queremos crear un nuevo Bot**. Para ello tenemos que mandar un mensaje al **BotFather (@BotFather)**, en concreto al comando de «/newbot».
- Posteriormente BotFather nos preguntará por un **name** para el Bot (será el Título del Bot) y a continuación nos pregunta un **username**. Importante, el **username** tiene que **terminar en bot**. Ejemplo: mi\_nuevobot, soytubot, etc...
- Si todo está correcto, nos confirmará la creación del Bot con un texto similar al mostrado más abajo, indicando el TOKEN que usaremos para hacer peticiones a la **API de Bots de Telegram**: **<https://core.telegram.org/bots/api>**
- **Importantísimo: NO COMPARTIR NUNCA NUESTRO TOKEN por que es la referencia a nuestro Bot.**

Done! Congratulations on your new bot. You will find it at t.me/veigarobot.

You can now add a description, about section and profile picture for your bot, see /help for a list of commands. By the way, when yo

Use this token to access the HTTP API: 1041226772:AAERTGXt3\_oPG1ceVYKnz1KlFKKFLV7ykd2g

Keep your token secure and store it safely, it can be used by anyone to control your bot.

For a description of the Bot API, see this page: https://core.telegram.org/bots/api

### • **Comandos disponibles en BotFather**:

/newbot ? Crea un nuevo bot, te pedirá el nombre y lo creará. /token ? Te da el Token HTTP para una API que quieras hacer, por ejemplo. /revoke ? Elimina el acceso mediante el Token a tu Bot. /setname ? Cambia el nombre de tu bot /setdescription ? Cambia la descripción de tu bot, muy útil para presentarlo y explicar lo que hace /setabouttext ? Modifica la información sobre tu bot. /setuserpic ? Cambia la imagen de perfil de tu bot. /setinline ? Permite modificar los permisos con respecto a los bots integrados, si los entiende o no. /setinlinefeedback ? Configura las respuestas a los mensajes con bot integrados. /setcommands ? Cambia los comandos con los que se podrá interactuar con tu bot /setjoingroups ? Habilita o deshabilita la opción de añadir tu bot a grupos /setprivacy ? Ajustes de privacidad, si el bot puede ver todos los mensajes o sólo los que lo mencionen /deletebot ? Eliminar un bot. /cancel ? Cancelar la operación vigente con el BotFather

# <span id="page-2-3"></span>**Configuración inicial del servidor de Node.js**

**1.-** Primeramente **crearemos una carpeta para nuestro bot** en el servidor. **2.-** Realizaremos la inicialización del proyecto con **npm init**:

### **3.- Instalamos** los siguientes **módulos necesarios** para programar el **bot**:

npm install --save telegraf dotenv fs http https express

**4.-** Creamos un **fichero de configuración** del entorno con el nombre **.env**. Ejemplo de contenido de un fichero: **.env**

```
# .env
# Bot Telegram: veigarobot
PUERTO = 8080BOT_NOMBRE = veigarobot
BOT_TOKEN = 1041226772:AAERTGXt3_oPG1ceVYKnz1KlFKKFLV7ykd2g
```
# <span id="page-3-0"></span>**Creación de certificado SSL para el servidor de Node.js usando LetsEncrypt (solamente cuando no tengamos certificado SSL)**

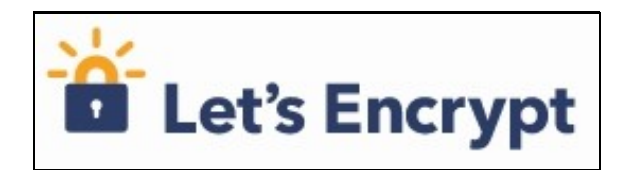

- 1. Para que Telegram pueda enviar las solicitudes que le lleguen al Bot, a nuestro servidor de Node.js, nuestro servidor deberá tener instalado un **certificado SSL**.
- 2. Para ello podemos **crearlo de forma gratuita** utilizando el servicio **Let'sEncrypt**: **<https://letsencrypt.org/es/>**
- 3. Tendremos que realizar lo siguiente:
- 4. Tutorial seguido:

**<https://itnext.io/node-express-letsencrypt-generate-a-free-ssl-certificate-and-run-an-https-server-in-5-minutes-a730fbe528ca>**

- 5. Requerimientos previos:
- Servidor accesible por SSH.
- NodeJS
- Express
- CertBot
- Primero instalaremos **CertBot en Debian 10**:

sudo su

```
# Editamos el fichero /etc/apt/sources.list:
nano /etc/apt/sources.list
```
# Añadimos este contenido: deb http://deb.debian.org/debian buster-backports main deb-src http://deb.debian.org/debian buster-backports main

# Actualizamos las sources.list apt update

# Instalamos los siguientes paquetes: apt-get install certbot

# Generamos un certificado SSL manualmente: certbot certonly --manual

# Introduciremos el nombre de nuestro dominio sin http://

# Seguiremos las instrucciones indicadas...

# En mi caso para confirmar el dominio tuve que crear las siguientes carpetas, dentro de la carpeta de mi bot de telegram: mkdir -p .well-known/acme-challenge

# Crear el siguiente archivo XdVyxWPEcX\_A8HLC3aOJrhY7x8T3o1w0vPyYHG1EVYw dentro de la carpeta acme-challenge:

# Con el contenido que me indicaba. XdVyxWPEcX\_A8HLC3aOJrhY7x8T3o1w0vPyYHG1EVYw.xZzVoAmDSo0mh7XFWJo1tPScYVRdthQSRcRDjffG6B8

# Y a continuación pulsar en Y (y en ese momento letsencrypt se conecta a mi dominio y se crearán los certificados en:

# Cadena completa del certificado en: /etc/letsencrypt/live/veiga.dynu.net-0001/fullchain.pem

# Clave privada en: /etc/letsencrypt/live/veiga.dynu.net-0001/privkey.pem

### • **Secuencia original completa de creación en la terminal:**

/var/www/veiga.dynu.net/public/nodejs/bottelegram# certbot certonly --manual Saving debug log to /var/log/letsencrypt/letsencrypt.log Plugins selected: Authenticator manual, Installer None Please enter in your domain name(s) (comma and/or space separated) (Enter 'c' to cancel): veiga.dynu.net Obtaining a new certificate Performing the following challenges: http-01 challenge for veiga.dynu.net - - - - - - - - - - - - - - - - - - - - - - - - - - - - - - - - - - - - - - - - NOTE: The IP of this machine will be publicly logged as having requested this certificate. If you're running certbot in manual mode on a machine that is not your server, please ensure you're okay with that. Are you OK with your IP being logged? - - - - - - - - - - - - - - - - - - - - - - - - - - - - - - - - - - - - - - - - (Y)es/(N)o: Y - - - - - - - - - - - - - - - - - - - - - - - - - - - - - - - - - - - - - - - - Create a file containing just this data: XdVyxWPEcX\_A8HLC3aOJrhY7x8T3o1w0vPyYHG1EVYw.xZzVoAmDSo0mh7XFWJo1tPScYVRdthQSRcRDjffG6B8 And make it available on your web server at this URL: http://veiga.dynu.net/.well-known/acme-challenge/XdVyxWPEcX\_A8HLC3aOJrhY7x8T3o1w0vPyYHG1EVYw - - - - - - - - - - - - - - - - - - - - - - - - - - - - - - - - - - - - - - - - Press Enter to Continue Waiting for verification... Cleaning up challenges IMPORTANT NOTES: - Congratulations! Your certificate and chain have been saved at: /etc/letsencrypt/live/veiga.dynu.net-0001/fullchain.pem Your key file has been saved at: /etc/letsencrypt/live/veiga.dynu.net-0001/privkey.pem Your cert will expire on 2020-04-13. To obtain a new or tweaked version of this certificate in the future, simply run certbot again. To non-interactively renew \*all\* of your certificates, run "certbot renew" - If you like Certbot, please consider supporting our work by: Donating to ISRG / Let's Encrypt: https://letsencrypt.org/donate Donating to EFF: https://eff.org/donate-le

### <span id="page-4-0"></span>**Configuración del certificado SSL para el servidor de Node.js (cuando ya dispongamos de un certificado SSL)**

- **Si ya tenemos un certificado SSL** por que lo hemos creado en el paso anterior, o bien por que ya teníamos alguno de nuestro servidor de Nginx, podemos aprovecharlo para este servidor también.
- **La carpeta dónde buscar los certificados de CertBot** sería en:

# Directorio de todos los certificados de LetsEncrypt /etc/letsencrypt/live

# Ahí dentro tendremos carpetas para cada dominio.

# Fichero del certificado, por ejemplo en: /etc/letsencrypt/live/veiga.dynu.net-0001/cert.pem

# Fichero de la clave privada del certificado, por ejemplo en: /etc/letsencrypt/live/veiga.dynu.net-0001/privkey.pem

# Fichero de certification authority: /etc/letsencrypt/live/veiga.dynu.net-0001/chain.pem

### • **Ejemplo de aplicación de Node.js que hace uso de los certificados SSL**:

```
// index.js de ejemplo de servidor con certificado SSL incluído.
// Módulos necesarios
const fs = require('fs');
const http = require('http');
const https = require('https');
const express = require('express');
const app = express();
// Configuración de los certificados
const privateKey = fs.readFileSync('/etc/letsencrypt/live/veiga.dynu.net/privkey.pem', 'utf8');
const certificate = fs.readFileSync('/etc/letsencrypt/live/veiga.dynu.net/cert.pem', 'utf8');
const ca = fs.readFileSync('/etc/letsencrypt/live/veiga.dynu.net/chain.pem', 'utf8');
const credentials = {
   key: privateKey,
   cert: certificate,
   ca: ca
};
app.use((req, res) => {
   res.send('Servidor web funcionando tanto en http y https !');
});
// Arrancamos tanto el servidor http como https:
const httpServer = http.createServer(app);
const httpsServer = https.createServer(credentials, app);
httpServer.listen(80, () => {
   console.log('Servidor http funcionando en puerto 80');
});
httpsServer.listen(443, () => {
   console.log('Servidor https funcionando en puerto 443');
});
```
• Podemos probar el servidor desde la línea de comandos.

• **ATENCION: hacerlo como root, ya que necesita tener permisos para poder acceder a las carpetas de los certificados.**

# Atención, antes de arrancar nuestro servidor de Node en el puerto 80 y 443, tendremos que parar el servidor de Nginx o cualquier o sudo su

```
# Paramos nuestro servidor de Nginx que tenemos funcionando en el VPS de Google.
service nginx stop
```
# Arrancamos el servidor de Node.js node index.js

Servidor http funcionando en puerto 80 Servidor https funcionando en puerto 443

# Nos conectaremos con un navegador cliente a la dirección de nuestro dominio por http y https y comprobamos que funciona correctame http://veiga.dynu.net/ https://veiga.dynu.net/

```
# Resultado:
Servidor web funcionando tanto en http y https !
```
## <span id="page-5-0"></span>**Configuración del Webhook de Telegram**

• En un bot de Telegram cuando mandamos un comando, el proceso que se ejecuta es el siguiente:

1. El comando se envía desde nuestro teléfono o aplicación cliente de Telegram, a la red de Telegram.

- Telegram reenvía ese comando al servidor dónde tenemos programado el Bot. En nuestro caso será el servidor en Google (para ello 2. necesita saber la **URL HTTPS** (**Webhook**) del servidor que gestionará dicha petición de Telegram.
- 3. Nuestro servidor de Google responderá a dicha petición enviando una respuesta procesada, a la red de Telegram.
- 4. Telegram enviará finalmente al teléfono o app del cliente la respuesta recibida desde el Bot.

### • **Fichero de variables de entorno .env completo**:

```
# Bot Telegram: veigarobot
BOT_NOMBRE = veigarobot
BOT_TOKEN = 1041226772:AAERTGXt3_oPG1ceVYKnz1KlFKKFLV7ykd2g
WEBHOOK_URL = https://veiga.dynu.net
WEBHOOK_CARPETA_SECRETA = /botty
PUERTO = 8443
```
### • Ejemplo de **configuración del Webhook** de nuestro **bot**:

```
// index.js
```
# .env

```
// Cargamos el módulo que nos permite leer variables adicionales de entorno:
const dotenv = require('dotenv');
```

```
const fs = require('fs');
const Telegraf = require('telegraf');
const express = require('express');
const expressApp = express();
```
// Leemos el fichero ".env" que contiene las variables de configuración y se añadirá a la lista de variables que tenemos en process. dotenv.config();

```
// Ejemplo de muestra de la variable de entorno BOT_TOKEN
// console.log(process.env.BOT_TOKEN);
```
// Constante que referencia a nuestro Bot. const bot = new Telegraf(process.env.BOT\_TOKEN)

```
// Configuración de los certificados
const privateKey = fs.readFileSync('/etc/letsencrypt/live/veiga.dynu.net/privkey.pem', 'utf8');
const certificate = fs.readFileSync('/etc/letsencrypt/live/veiga.dynu.net/cert.pem', 'utf8');
const ca = fs.readFileSync('/etc/letsencrypt/live/veiga.dynu.net/chain.pem', 'utf8');
```

```
const credenciales = {
   key: privateKey,
   cert: certificate,
   ca: ca
```

```
};
```
// Ajuste del webhook

// El webhook en Telegram solamente se puede configurar para los siguientes puertos: 80, 88, 443 or 8443

// Como queremos seguir teniendo nuestro servidor Nginx funcionando (para http 80 y https 443), vamos a trabajar en este caso con el

// Acordarse de abrir en el firewall de Google el puerto TCP 8443 a nuestro servidor.

- // Configuraremos en nuestro fichero .env una variable de entorno para la URL del Webhook
- // Configuraremos en nuestro fichero .env una variable para el puerto de escucha del servidor Node.js
- // Y además configuraremos una ruta con el nombre que queramos que será dónde se recibirán las peticiones que lleguen desde la Red d

```
// WEBHOOK_URL = https://veiga.dynu.net
// PUERTO = 8443
// WEBHOOK_CARPETA_SECRETA = /botty
// Ajustamos el webhook de nuestro bot
expressApp.use(bot.webhookCallback(process.env.WEBHOOK_CARPETA_SECRETA));
bot.telegram.setWebhook(process.env.WEBHOOK_URL+':'+process.env.PUERTO+process.env.WEBHOOK_CARPETA_SECRETA);
```

```
expressApp.get('/', (req, res) => {
 res.send('Hola que tal ?')
})
```
expressApp.listen(process.env.PUERTO, () => {

```
console.log(`Escuchando en el puerto ${process.env.PUERTO} !`);
})
```
# <span id="page-7-0"></span>**Más conceptos sobre el framework Telegraf**

### <span id="page-7-1"></span>**Introducción**

- En el framework de Node.js **Telegraf** que vamos a utilizar, un **bot es un objeto que contiene un array de middlewares** que se ejecutan en cada petición.
- Un **Middleware** es una parte esencial de cualquier framework moderno. Te permitirá modificar las peticiones y respuestas que se producen entre Telegram y tu bot.
- Podemos pensar en un middleware como una cadena lógica de conexión entre el bot y la petición de Telegram.
- Un Middleware normalmente acepta **2 parámetros (ctx,next)**. **CTX** es el contexto de la actualización de Telegram, **NEXT** es una función que se ejecutará para pasar al siguiente middleware.
- Retornará una **Promise** con una función **then** que se ejecutará cuando se termine la ejecución de la petición.
- Lista de **Middlewares** disponibles para el **framework Telegraf**: **<https://telegraf.js.org/#/?id=known-middleware>**

### <span id="page-7-2"></span>**Gestión de errores en Telegraf**

• Por defecto Telegraf imprimirá todos los errores a stderr.

### <span id="page-7-3"></span>**Contexto**

- Un contexto de Telegraf encapsula una actualización de Telegram.
- Un contexto se crea en cada petición y contiene las siguientes propiedades:
- **<https://telegraf.js.org/#/?id=context>**

### <span id="page-7-4"></span>**Tipos de actualizaciones soportadas por Telegraf**

- Cuando se produce un evento en Telegram los tipos y sub-tipos de actualizaciones disponibles, que podemos gestionar con el evento **.on** son:
- **<https://telegraf.js.org/#/?id=update-types>**

# <span id="page-7-5"></span>**Ejemplo de Bot programado con Telegraf y Node.js**

- Vamos a programar el bot para que haga lo siguiente:
	- ♦ Cuando **entremos nos salude con un mensaje**.
	- ♦ Cuando **le enviemos un texto nos responda con otro texto**.
	- ♦ Cuando **le enviemos nuestra localización nos devuelva las coordenadas**.
	- ♦ Cuando **le enviemos un sticker nos devuelva un icono**.
	- ♦ Cuando **le enviemos un comando /fecha nos devuelva la fecha y hora**.
	- ♦ Y alguna cosilla más (ver el código).

### • Véase la **explicación en la parte de código fuente //// Interactuando con nuestro Bot de Telegram ////**

• Si con nodemon nos genera algún error no detectado,.se recomienda parar con CTRL+C y ejecutar manualmente con node index.js.

### Código del fichero **.env**:

PUERTO =  $8443$ 

```
#.env
# Bot Telegram. Datos de configuración:
# Nombre del bot: veigarobot
BOT_NOMBRE = veigarobot
BOT_TOKEN = 1087578423234:AAwer23049afiasdf_lasiwer234sadf21KlFKg
WEBHOOK_URL = https://veiga.dynu.net
WEBHOOK_CARPETA_SECRETA = /newbotxxx
# Puertos validos de conexion desde Telegram a servidores: 80, 88, 443 y 8443
```
• Crear la carpeta **/descargas** dentro del bot de Node:

• Inicialización de package.json e instalación de todos los módulos necesarios:

npm init

npm install --save fs https express dotenv telegraf request unique-filename

### • Código del fichero **index.js**:

```
// index.js
// Cargamos módulos
const fs = require('fs');
const https = require ('https');
const express = require ('express');
const dotenv = require ('dotenv');
const Telegraf = require ('telegraf');
const Extra = require('telegraf/extra')
const Markup = require('telegraf/markup')
const request = require('request')
const uniqueFilename = require ('unique-filename');
const app= express();
// Configuramos los certificados SSL para HTTPS
const privateKey = fs.readFileSync('/etc/letsencrypt/live/veiga.dynu.net/privkey.pem', 'utf8');
const certificate = fs.readFileSync('/etc/letsencrypt/live/veiga.dynu.net/cert.pem', 'utf8');
const ca = fs.readFileSync('/etc/letsencrypt/live/veiga.dynu.net/chain.pem', 'utf8');
const credentials = {
   key: privateKey,
   cert: certificate,
    ca: ca
};
// Leemos el fichero de entorno .env
dotenv.config();
// Creamos objeto Telegraf
const bot = new Telegraf(process.env.BOT_TOKEN);
// Ajustamos el Webhook (necesario hacer solamente 1 vez o cuando cambie la URL/puerto de nuestro servidor)
// Esta línea la ejecutamos 1 vez y la comentamos:
// bot.telegram.setWebhook(process.env.WEBHOOK_URL+':'+process.env.PUERTO+process.env.WEBHOOK_CARPETA_SECRETA);
// Ajustamos la ruta en Express, que gestionará las peticiones que recibimos desde Telegram en el bot.
app.use (bot.webhookCallback(process.env.WEBHOOK_CARPETA_SECRETA));
// Arrancamos el servidor https en el puerto 8443
const httpsServer = https.createServer(credentials, app);
var server= httpsServer.listen(process.env.PUERTO, () => {
    console.log('Servidor https funcionando en puerto 8443');
});
// Prueba de servicio web, comentar despues...
// Nos conectamos a https://veiga.dynu.net:8443 para ver si funciona todo OK.
// app.get('/',(req,res)=>{
// res.send('Hola que tal');
// });
// Función que nos permitirá descargar un fichero desde una URL determinada.
var descargarFichero =function(url,nombrefichero,callback)
{
    request.head(url, function(err,res,body)
    {
        // Consulta de headers.. Ejemplo:
        //console.log('content-type:',res.headers['content-type']);
        //console.log('content-length:',res.headers['content-length']);
        request(url).pipe(fs.createWriteStream(nombrefichero)).on('close',callback);
    });
}
```

```
//// Interactuando con nuestro Bot de Telegram ////
///////////////////////////////////////////////////
```

```
// Mensaje de bienvenida.
bot.start((ctx)=>{
    //console.log(ctx);
    ctx.reply('Bienvenido/a a mi Bot. Si quieres volver a ver este mensaje, pulsa en /start')
});
// Si escribo hola en el chat, que responda con Hola que tal?
//bot.hears('Hola',(ctx)=>ctx.reply(`Hola ${ctx.from.first_name}, ¿qué tal estás?`));
// Versión mejorada....
bot.hears('Hola',(ctx)=>ctx.replyWithHTML(`Hola <b>${ctx.from.first_name}</b>, ¿qué tal estás?. Tu ID en Telegram es: <b>${ctx.messa
// Cuando alguien escribe "calor"... le decimos algo
bot.hears(/calor/i,(ctx)=>ctx.reply('Pues si, parece que hacer calor por aqui....'));
// Al poner el comando /help... que nos mande un texto.
bot.help((ctx)=>ctx.reply('Aquí se muestra la ayuda del bot... Puedes por ejemplo mandar un sticker y te mando un simbolito...'));
// Programamos el evento de cuando recibimos un sticker nos devuelva la mano de OK
bot.on('sticker',(ctx)=>ctx.reply('?'));
// CUando recibimos unas coordenadas de localización...
bot.on('location',(ctx)=>{
    ctx.replyWithHTML("Hemos recibido tus coordenadas en el Bot:").then(()=>ctx.replyWithHTML(`<b>Latitud</b>: ${ctx.message.locatio
});
// Programamos un comando específico /fecha
bot.command('fecha', (ctx) =>
{
 let fecha = new Date();
 let dia = ("0" + fecha.getDate()).slice(-2);
 let mes = ("0" + (fecha.getMonth() + 1)).slice(-2);
 let anio = fecha.getFullYear();
 let horas = fecha.getHours();
 let minutos = fecha.getMinutes();
 let segundos = fecha.getSeconds();
 ctx.replyWithHTML("Fecha y hora en el sistema: <b> "+dia + "/" + mes + "/" + anio+" "+horas+ ":" +minutos+ ":" +segundos+"</b>");
});
// Si recibimos una fotografía la almacena en la carpeta descargas de mi bot.
bot.on('photo',(ctx)=>
{
    // Mostramos en consola para averiguar los datos de la foto que recibimos.
    //console.log(ctx.message);
    /*
   photo: [
     {
      file_id: 'AgADBAADG7QxG_-SQFFH64BLw3Mki40othsABAEAAwIAA20AA6ENAgABFgQ',
      file_unique_id: 'AQADjSi2GwAEoQ0CAAE',
      file_size: 14561,
      width: 240,
      height: 320
     },
     {
      file_id: 'AgADBAADG7QxG_-SQFFH64BLw3Mki40othsABAEAAwIAA3gAA6INAgABFgQ',
       file_unique_id: 'AQADjSi2GwAEog0CAAE',
      file_size: 54461,
       width: 600,
      height: 800
     },
\left\{\begin{array}{ccc} \end{array}\right\} file_id: 'AgADBAADG7QxG_-SQFFH64BLw3Mki40othsABAEAAwIAA3kAA58NAgABFgQ',
       file_unique_id: 'AQADjSi2GwAEnw0CAAE',
       file_size: 132642,
       width: 960,
      height: 1280
     }
   ]
}
```

```
// Necesitamos averiguar la carpeta dónde se almacenó en Telegram la foto enviada por el cliente. Cogemos la de mayor calidad, l
    let urlInfoFichero = `https://api.telegram.org/bot${process.env.BOT_TOKEN}/getFile?file_id=${ctx.message.photo[ctx.message.photo
    // Nos conectamos a Telegram para averiguar la carpeta dónde se almacenó la foto.
    request(urlInfoFichero,function(err,response,body)
    {
        body= JSON.parse(body);
       let urlDescargaFichero = `https://api.telegram.org/file/bot${process.env.BOT_TOKEN}/${body.result.file_path}`;
        // Generamos un nombre único para ese fichero, para poder guardar en /descargas
        let nombreFinalFichero = uniqueFilename('./descargas/')+'.'+body.result.file_path.split('.').pop();
        descargarFichero(urlDescargaFichero,nombreFinalFichero, function()
        {
           ctx.replyWithHTML('Imagen recibida correctamente en el servidor. Le mandamos una copia');
           // Esta foto ya está en TElegram, con lo que si ponemos el file_id es suficiente.
           ctx.replyWithPhoto(body.result.file_id);
            // Si queremos enviar una foto sacada de Internet....
            // ctx.replyWithPhoto('http://www.discovery-8.com/wp-content/uploads/2017/07/parapente-algodonales.jpeg');
       })
   });
});
// Ejemplo de teclado con un botón que apunta a una URL y un botón que borra la copia del mensaje.
const teclado = Markup.inlineKeyboard([
 Markup.urlButton('??', 'https://www.iessanclemente.net'),
 Markup.callbackButton('Borrar', 'accionborrar')
])
//Programación de accionborrar. Borra el mensaje y el teclado asociado.
bot.action('accionborrar', ({ deleteMessage }) => deleteMessage());
// Cuando reciba un mensaje que no está programado anteriormente entonces, responde con un teclado de ejemplo, que muestra un enlace
bot.on('message', (ctx) => ctx.telegram.sendCopy(ctx.chat.id, ctx.message, Extra.markup(teclado)));
// Por último arrancamos el Bot.
```

```
bot.launch();
```
\*/

• **ATENCION**: Acordarse de **ejecutarlo como root** con sudo ya que tiene que leer los certificados SSL de nuestro dominio.

# <span id="page-10-0"></span>**Ejecución permanente del servidor de Node.JS**

- Cuando ya tenemos el servidor en **producción** funcionando correctamente, podemos emplear una herramienta que se llama **forever**, que se encarga de monitorizar la aplicación y si ésta se para por alguna razón, volver a arrancarla de forma automática.
- Atención **forever no monitoriza los cambios en la aplicación**, solamente se encarga de mantenerla en funcionamiento permanente.
- Más información sobre **forever** en: **<https://www.npmjs.com/package/forever>**

Podemos **instalar forever de forma global** con el siguiente comando:

```
npm install -g forever
# Para arrancar de forma continua el fichero index.js haremos:
forever start index.is
# Para ver la lista de procesos controlados por forever:
forever list
# Para parar un proceso:
forever stop uid_del_proceso
# Para reiniciar todos los procesos:
forever restartall
```
# Si queremos que nuestro script de Node, se arranque cuando se inicia la máquina de Linux en Debian, haremos por ejemplo un script nano arrancarservidornode.sh

---------------------------------------------------------------

#!/bin/bash clear export PATH=/usr/bin:\$PATH RUTA="/var/www/veiga.dynu.net/nodejs/bottelegram/" LOG="server.log" cd \$ruta # Inicializamos el log al arrancar el equipo: echo "" > \$RUTA\$LOG forever start -o \$RUTA\$LOG --command node --sourceDir \$RUTA index.js --------------------------------------------------------------- # Guardamos el fichero arrancarservidornode.sh # Le aplicamos permisos: chmod 755 arrancarservidornode.sh # A continuación metemos el script bash en el arranque del sistema: crontab -e # Añadimos las 2 siguientes líneas: # Arranque de servidor de node con forever @reboot /ruta\_del\_script\_/arrancarservidornode.sh # Salimos guardando los cambios. # Probamos a reiniciar el servidor: reboot # Y comprobaremos que el proceso de node está funcionando al reiniciar el sistema:

forever list

sudo su

[Veiga](https://manuais.iessanclemente.net/index.php/Usuario:Veiga) [\(discusión\)](https://manuais.iessanclemente.net/index.php?title=Usuario_discusi%C3%B3n:Veiga&action=edit&redlink=1) 12:59 22 ene 2020 (CET)